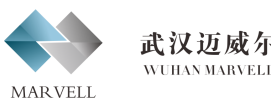

# 简易操作说明 **ALICAT 气体质量流量计** 20V1 2020-08-12

 $\binom{n}{k}$ 

法山大道111号光谷时代广场

## **平均值修改**

COMM DISP

**MAIN** 

FLOW<br>AVG

msec

**MAIN** 

MENU-ADVANED SETUP-SENSOR SETUP-AVER AGINGNG, 进 入 菜 单 后 看 到 AVG FLOW- 修改流量平均值和 AVG PRESS- 修改 压力平均值,当实际流量和压力波动较大时, 可以修改此处参数,范围 1-255,单位 ms, 数值越大,显示越平稳。

> 故障: 按键不工作, 屏幕显示 LCK 排查:需要通过数字通讯,输入命令解锁,此 功能是锁定按键操作

### **反馈数据定义**

故障:流量测量不准,偏差过大 排查:检查显示屏压力和温度是否正常,如不 正常则表示传感器出问题,需返回维修。并检 查管路各气阀是否正常打开。常规建议对流量 每年进行一次重新溯源校准,如果超过一年或 更长时间,需要返回校准。

注:累积流量为可选项

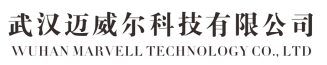

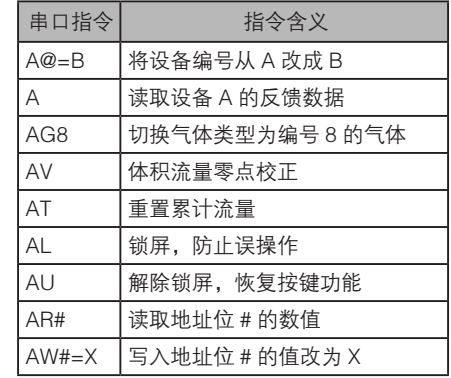

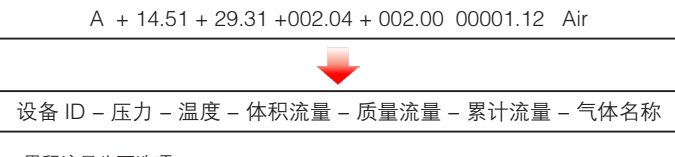

## 13 常见故障

### 故障:无法与电脑通讯 排查:检查设置 ID 和波特率,并检查电脑设 备管理器里 COM 口配置情况。

**由口调试功手 (の結装版 VS. 8.3) ヘーロ×** 

附加位设置

○ 负棱验 (附加位字节的值为其他所有字节和的负数

正接验 (附加位字节的值为其他所有字节的和)

· 固定位 《附加位字节的值为固定的16进制数: 01

确定

串口数据接收 용다은 COM16 - A +014.66 +025.84 +00.000 +00.000 00.000 000.0000 波特率 19200 <u>- Atr</u> 4 + 014, 66 + 025, 85 + 00, 000 + 00, 000 00, 000 000, 0000 000, 0000

附加位设置

 $\mathbb{R}$  .  $\sqrt{ }$ 

数据位 8

停止位 1

接收区设置

发送区设置 厂 启用文件数据源. ▽ 自动发送附加位

校验位 NONE -

● 断开

海收转向文件 最后接收时间 十六进制显示

暂停接收显示 保存数据 清除显示

串口设置

故障:屏幕看不清楚,太暗 排查:可修改屏幕亮度,也可打开背光灯。

### **通讯参数修改**

BASIC<br>CONFIG

DISPLAY

AS ZERO

 $0.00\%$ 

**BACK** 

MENU-ADVANCED SETUP-COMM SETUP-UNIT ID(修改设备通讯地址 A~Z,@ 为轮询模式),BAUD(调整通讯波特率,默 认 19200, 通过"UP"/"DOWN" "SET"修改)。

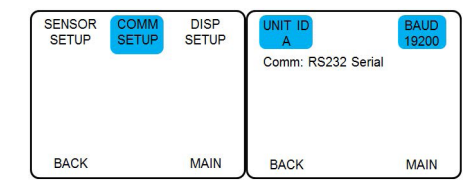

### **标况修改**

MENU-BASIC CONFIG-STP/NPT-STAN T/ STAN P 影响的是"S"开头的单位, NORM T / NORM P 影响的是"N"开头的单位, 通过 "UP 上"/"DOWN 下"操作箭头>可选择预 选择参数,例如流量单位为 SLPM,修改标况 温度,默认为 25℃改为 0℃,箭头对应 STAN T:25.00℃,点 CHANGE 进入修改菜单,通 过"UP"/"DOWN"/SELECT DIGIT 选择位数" 把 25 改为 0, 点击 SET, 即可修改。压力通 常无需修改,如需修改,方式类似。

ABOUT TARES

**MAIN** 

SIG

**DIGITS** 

**MAIN** 

**BACK** 

msec

**BACK** 

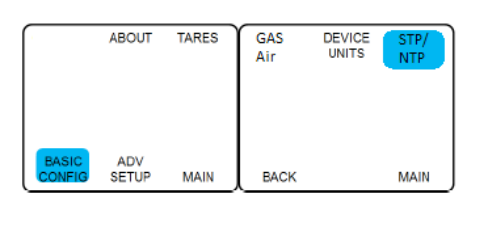

# $12$  串口通讯

### **常用串口指令** 串口调试软件

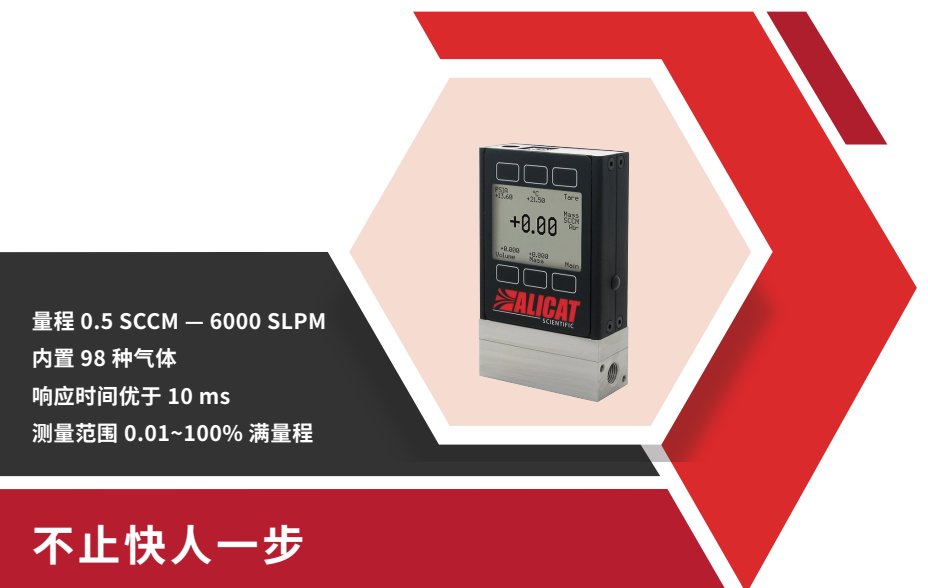

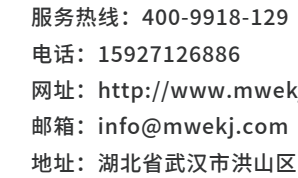

 **检查界面参数。**放置大气环境下,绝压 **05 07** 换 算 约 显 示 为 14.7 PISA (1 PISA = 6.895 KPaA),温度显示约室温(注意由于温度传 感器置于通道内部入口,如果从室外刚转入室 内,温度需要时间平衡,通气后温度响应更快)。 LPM 和 SLPM 不通气且出入口堵塞的情况下, 显示应该为 0, 如不是, 请调零, 零点漂移参 数请参考详细说明书。通常在温度和大气压发 现变化时可能会有零漂,通常数值都很小。

**07 过程接口连接。**流量计主体标记有箭头 指示,说明了气体流动方向,请按照正确方向 连接管路,如接反,在压力比较低的情况下反 向通气可能会显示负数流量;过程接口默认为 NPT 接口, 即美制锥管螺纹, 此类型螺纹无法 拧到底,所以无法使用橡胶密封圈,需在螺纹 第三扣开始缠绕 3-5 层的生料带, 注意不要使 用密封胶水,避免进入流量主体导致传感器腐 蚀损坏。

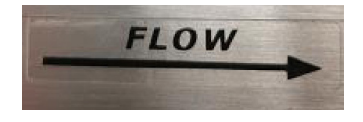

● 流量范围小于等于 1 sccm 的设备为 5 微米。 ● 对于流量范围在 2 sccm 和 1 slpm 之间的 设备,为 20 微米。 ● 对于流量范围为 1 slpm 或以上的设备, 为 50 微米。

## 11 常用功能按键

● 屏幕上下有 6 个按键, 功能对应屏幕上的 参数,例如"PSIA"绝压," ℃"温度,"TARE FLOW"调零(用于零点复位),"LPM"体 积流量, "SLPM"质量流量, "MENU"进 入菜单。直接按下参数对应按键,可把参数显 示到屏幕正中间,菜单进入后可修改更多的仪 表参数。

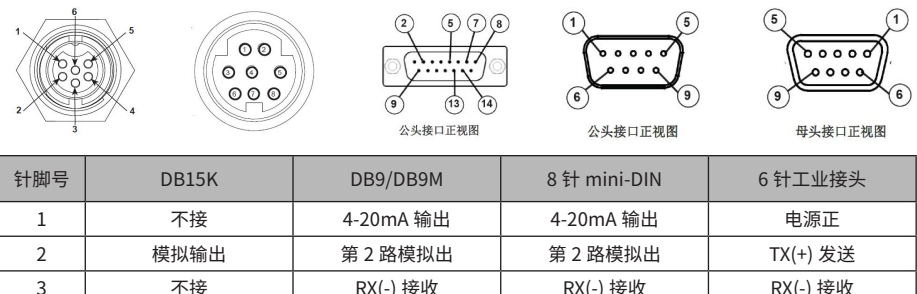

- 介质在显示屏中间右侧显示, 务必与实际 气体一致,出厂默认为订单提供气体。
- **按屏幕下方红色 Alicat 商标, 可以打开 /** 关闭屏幕背光灯。

**14 开始使用**。如配备电源适配器,可直 接通过电源插口供电,屏幕会立即显示,如 图

> 快捷方式 - 主界面按下四个参数键两次, SET DEVICE ENG UNITS - SELECT - 选择所需单 位 -SET- 返回主界面。

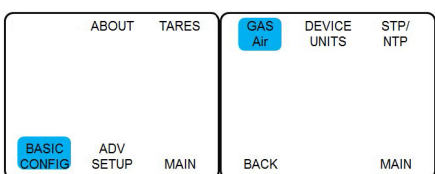

● 功耗: 250 mA, 1 A, 2 A (详情咨询), 额外加 40 mA(4-20 mA)

15 接地

### 开始使用前检查电源和数据线接口类型。通常一个单独电源和一个通讯(由源)数据口组成。 常见有 DIN8、DB9 两种, 其他多种接口可选。针脚定义如下: **02**

干燥性,请在入口安装过滤(如下说明)和干 燥(0-95% 无冷凝)。如杂质过多,时间长 了会堵塞通道;如有液体进入,会导致传感器 **09 介质压力和温度。**建议严格按照订货参 数对应进行使用,否则造成产品损坏需自行承 担维修费用。例如对于 20 系列,产品使用压 力不超过 1MPaG, 此处指的为静压。

## 10 耐压参数表。

永久性的损坏,需更换传感器组件。

 **信号接线准备。**信号线亦可进行供电, 通常为 7 和 8 号端子, 接线前务必要参照详细 操作说明后再进行,模拟和数字信号功能均需 要在信号接口实现,因为接线错误导致的烧毁 并不在保修范围之内,通常要更换整个主板, 需自行承担费用。通常建议随货配备数据线 标配数据线的针脚定义以及颜色对应关系更兼 容规范,并有专门分别用于模拟和数字的线缆, 如有疑问请咨询。 **06**

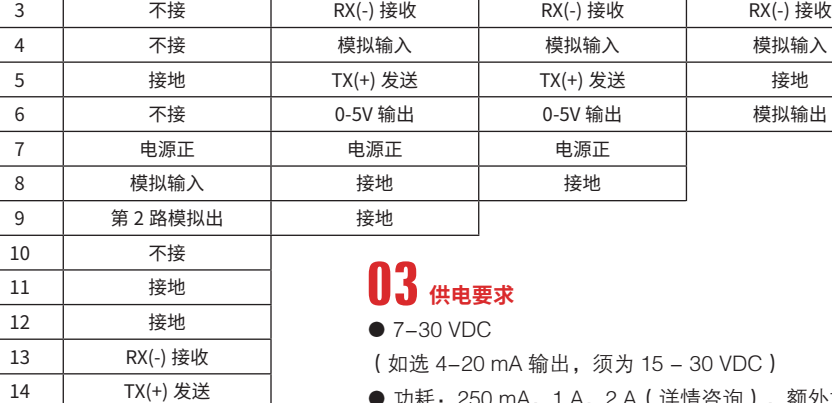

 $11$ 12

# **气体过滤选择。**如不能保证气体的洁净 **08 09**

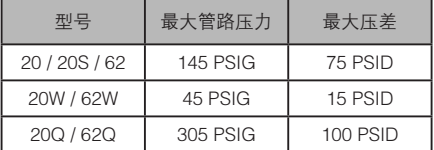

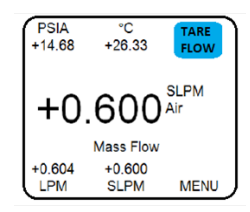

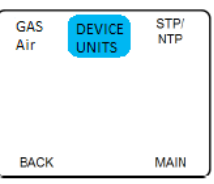

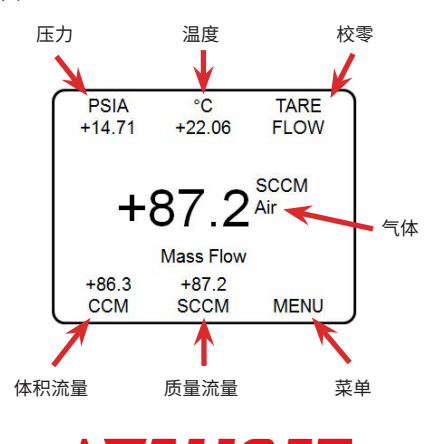

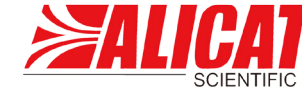

**TARE 零点校准** 在 MENU -TARES 中可使用校零功能。

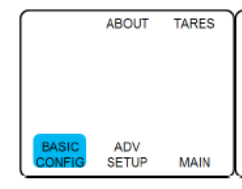

### **工程单位修改**

# $\begin{bmatrix} \begin{matrix} \end{matrix} \end{bmatrix}$  **检查产品外观。**是否有磕碰,核对型号是否与订货相符,如有疑问请先联系我们。

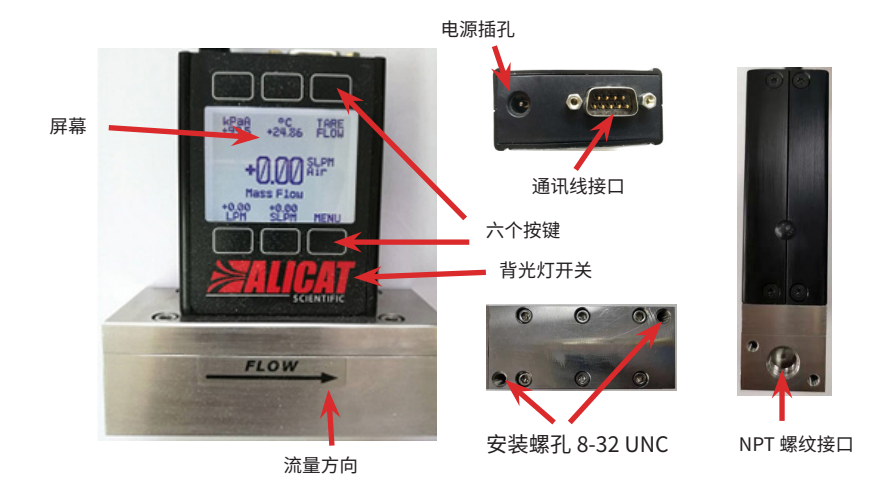

**气体选择**

例 如 AIR 改 为 H2, 主 界 面 MENU-BASIC CONFIG-GAS-RECENT( 最 近 使 用 )/ STANDARD (标准气体) / … -H<sub>2</sub>-SET- 返回 主界面,此处 COMPOSER USER MIXES 为配 比混合气体比例选项,具体请参照详细说明书。